# **ACTUALIZACIÓN CUENTA PUBMED (MYNCBI)** SU<sup>NOTECA CIENCIAS DE LA</sup>

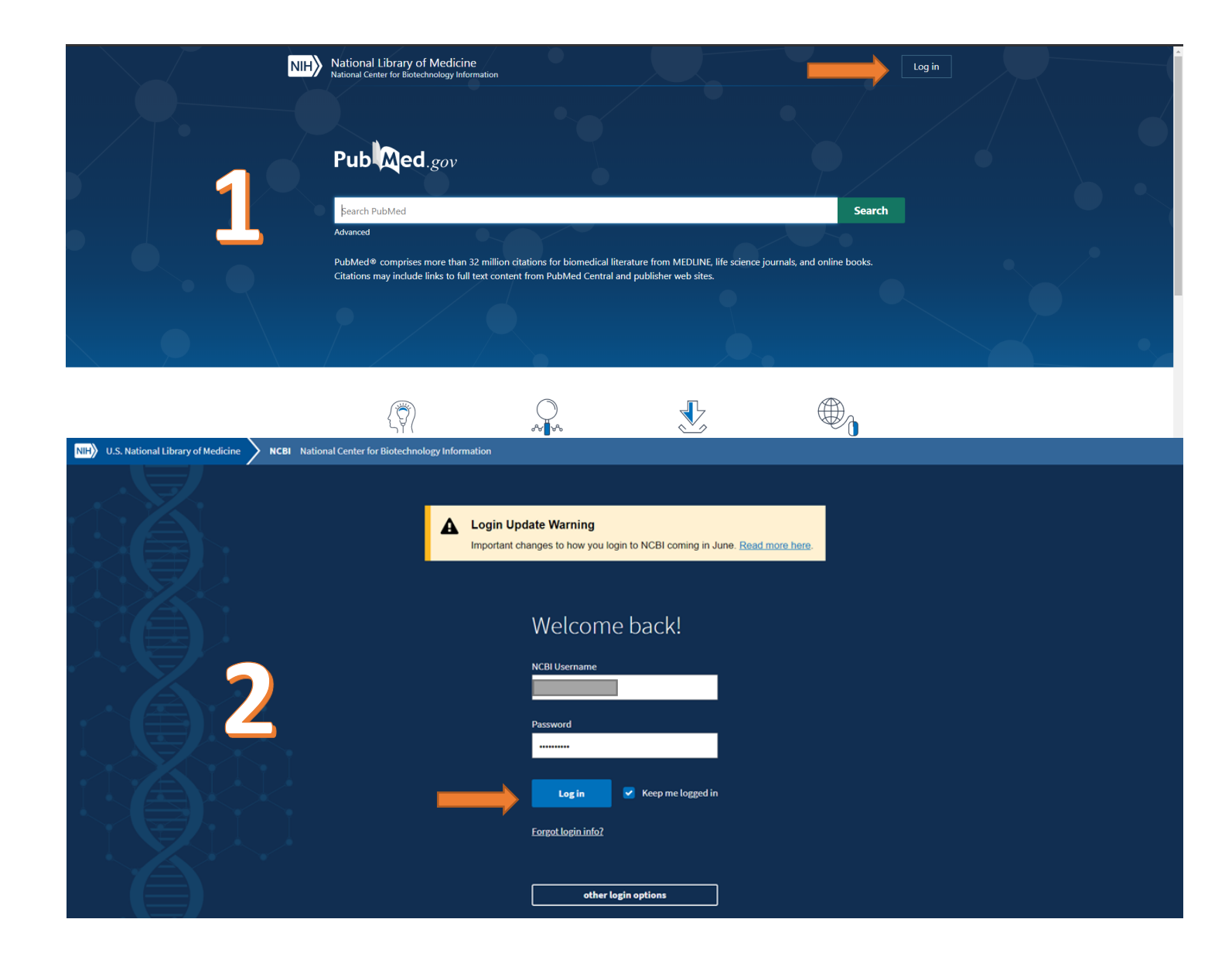

Para seguir utilizando nuestra cuenta de Pubmed (MY NCIBI), debemos vincularla a una cuenta externa de otra organización. Para ello puedes seguir los siguientes pasos:

1.- Ingresamos en nuestra cuenta haciendo "Log in" en la web de Pubmed.

2.- Introducimos nuestras credenciales habituales (username y password). Estas credenciales dejarán de funcionar a partir del 1 de junio de 2021.

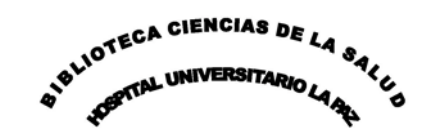

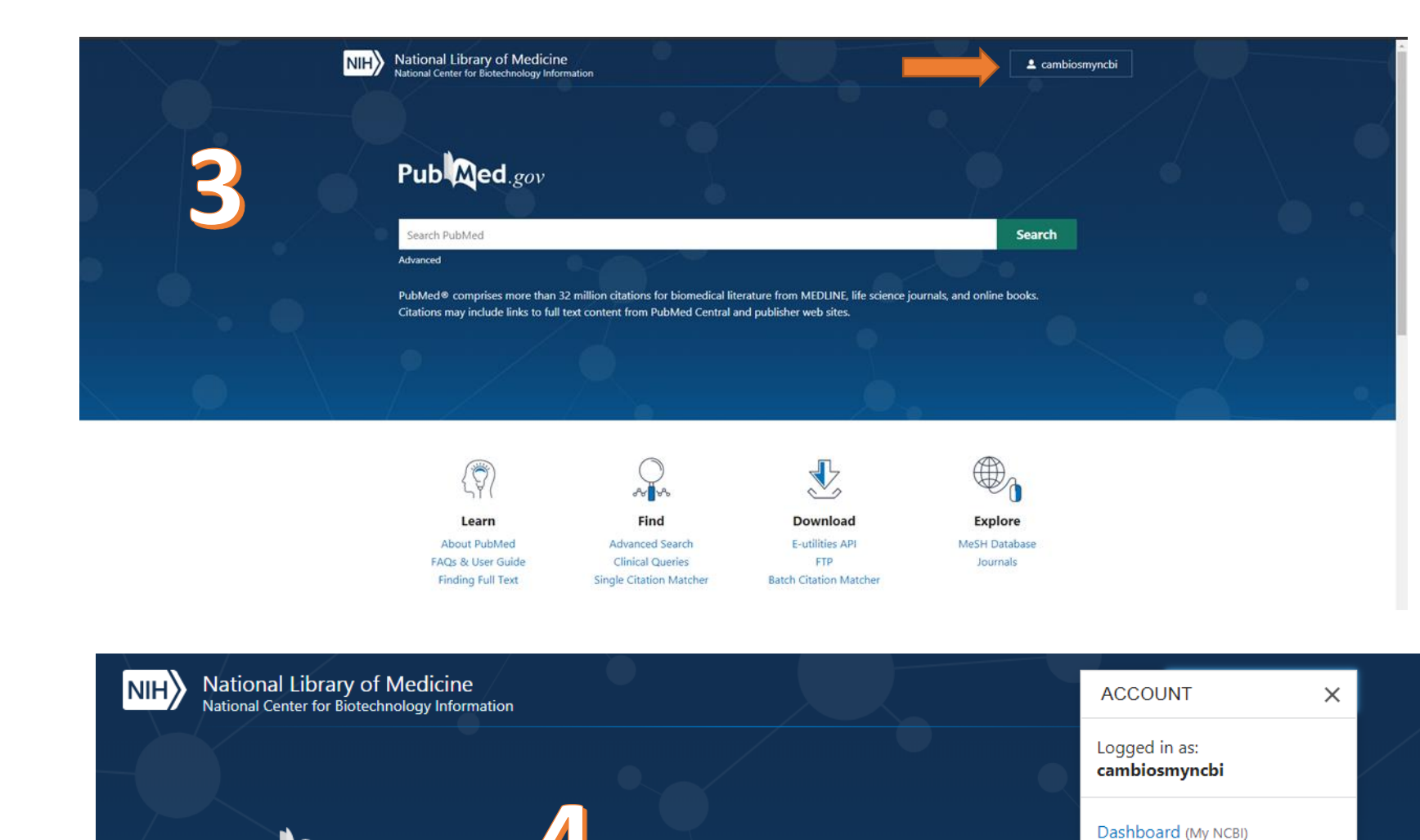

3.- Para vincular nuestra cuenta con un tercero y no perder el acceso, clicamos en nuestro nombre de usuario.

4.- Para entrar en ajustes de nuestra cuenta clicamos sobre "Account settings"

Publications (My Bibliography)

**Account settings** 

Log out

PubMed® comprises more than 32 million citations for biomedical literature from MEDLINE, life science journals, and online books.

Publaned.gov

Search PubMed

Advanced

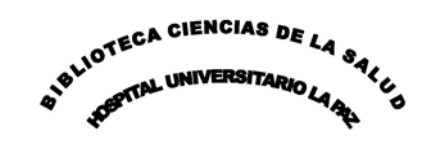

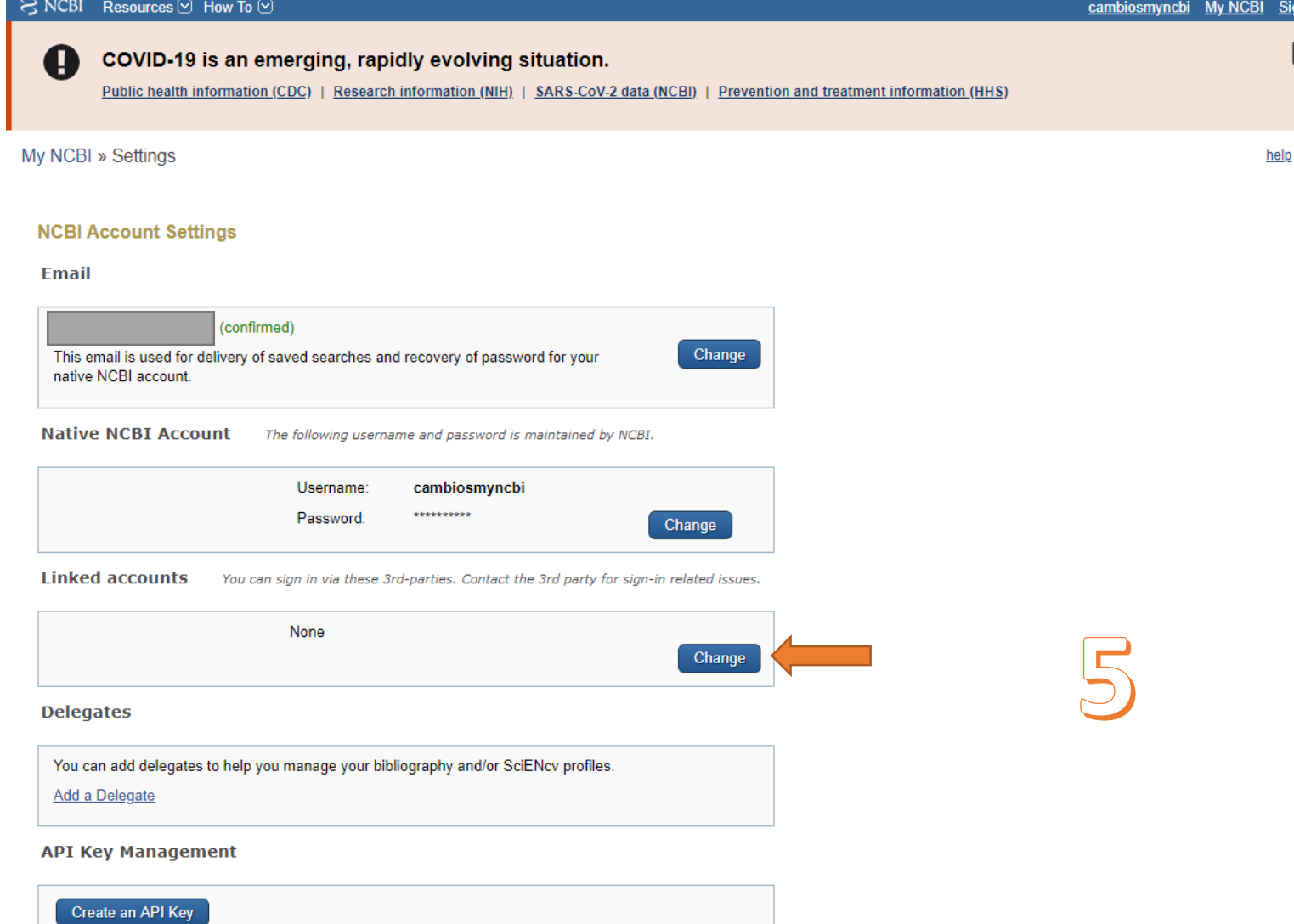

E-utils users are allowed 3 requests/second without an API key. Create an API key to increase your e-utils limit to 10 requests/second. Contact our help department if you need higher throughput. Only one API Key

5.- Para vincular nuestra cuenta con un tercero vamos al tercer apartado "Linked accounts" y clicamos en "Change".

Sign Out  $E$ 

# COVID-19 is an emerging, rapidly evolving situation.

Public health information (CDC) | Research information (NIH) | SARS-CoV-2 data (NCBI) | Prevention and treatment information (HHS)

# My NCBI » Linked Accounts

# **Linked Accounts**

If you are signed in to an account from one of these organizations, you can link it to your My NCBI account. You can sign in to My NCBI without entering your username and password as long as you are signed in to any of these organizations' web sites. You can also share your bibliography and other data with the linked account.

#### **Your Linked Accounts**

You do not have any Linked Account.

Return to your Account Settings page

# **All Available Partner Accounts**

To link your My NCBI account to one of these partner organizations, click on its link. If necessary, you will go to that organization's login page to log in. You will then see that account listed above under Your Linked Accounts.

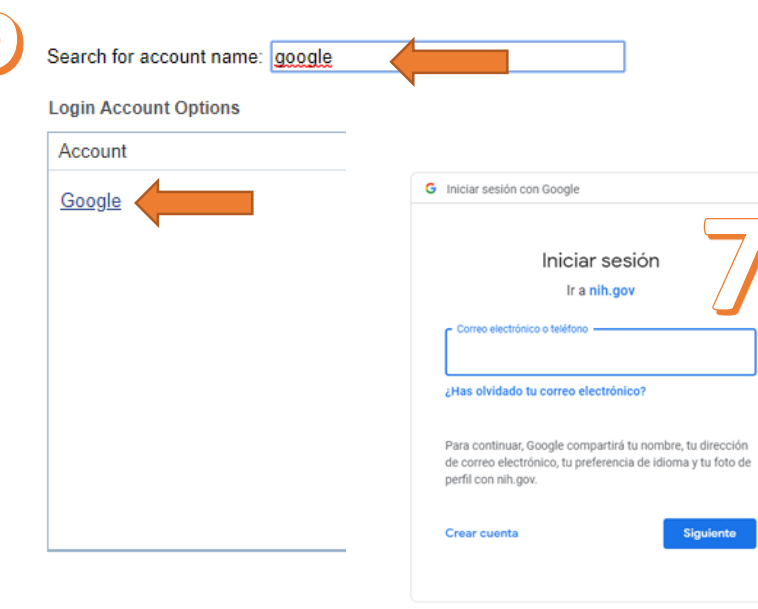

**Frequently Asked Questions** 

### What if I don't have a My NCBI account?

If you don't have a My NCBI account, signing in via a partner account will create one for you automatically. We may have to ask you a few questions the first time, but after that you can sign in here without entering a username or password as long as you are logged in to the partner account.

### What if I DO already have a My NCBI account?

If you already have a My NCBI account, you can link it to the partner account. Click on the Account link and you will go to the partner organization to sign in. After that, we will ask for your My NCBI username and password. From then on, you will be able to log in here without entering a username and password as long as you are logged in to the partner account.

### What if the account I want to use isn't in the list?

The accounts above use InCommon (shown as "Research Organization") or OpenID to authenticate accounts. If your organization does not appear on the list, please have your organization's Identity system administrators contact CIT/NIH or send email to nihfederationrequest@mail.nih.gov, or contact NCBI for more information.

## What if I have multiple My NCBI accounts? Can they be merged in to a single account?

If you suspect and want to check to see if you have multiple My NCBI accounts, write to the NCBI help desk at <info@ncbi.nlm.nih.gov> and include the following in your message: NCBI username, eRA Commons username (if any), and any email addresses that may be associated with your account(s). If multiple My NCBI accounts do exist, the help desk can assist in merging them in to a single account. All existing linked accounts will transfer to the single account. The single account will contain all contents of the accounts including saved searches, collections, bibliography entries, etc.

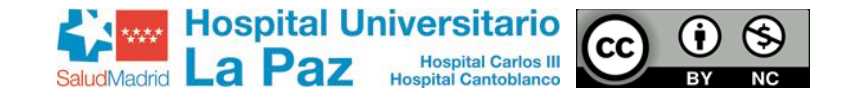

cambiosmyncbi My NCBI Sign Out

 $\overline{\mathbf{x}}$ 

help

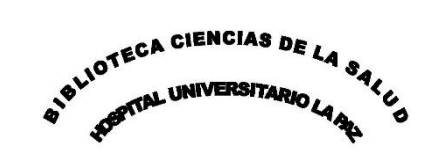

6.- Existen actualmente más de 4.000 opciones diferentes para vincular nuestra cuenta, pero la mayor parte son de instituciones ajenas a la nuestra. Introducimos las primeras letras de la institución u organización donde tenemos una cuenta que podamos vincular (Google, Facebook, Microsoft, ORCID...) y clicamos sobre ella.

7.- En este caso, Google, nos lleva a su página de inicio. Introducimos credenciales y aceptamos. A partir de ahora podemos entrar a MyNCBI directamente con nuestra cuenta de Google.